## **How to Order Online**

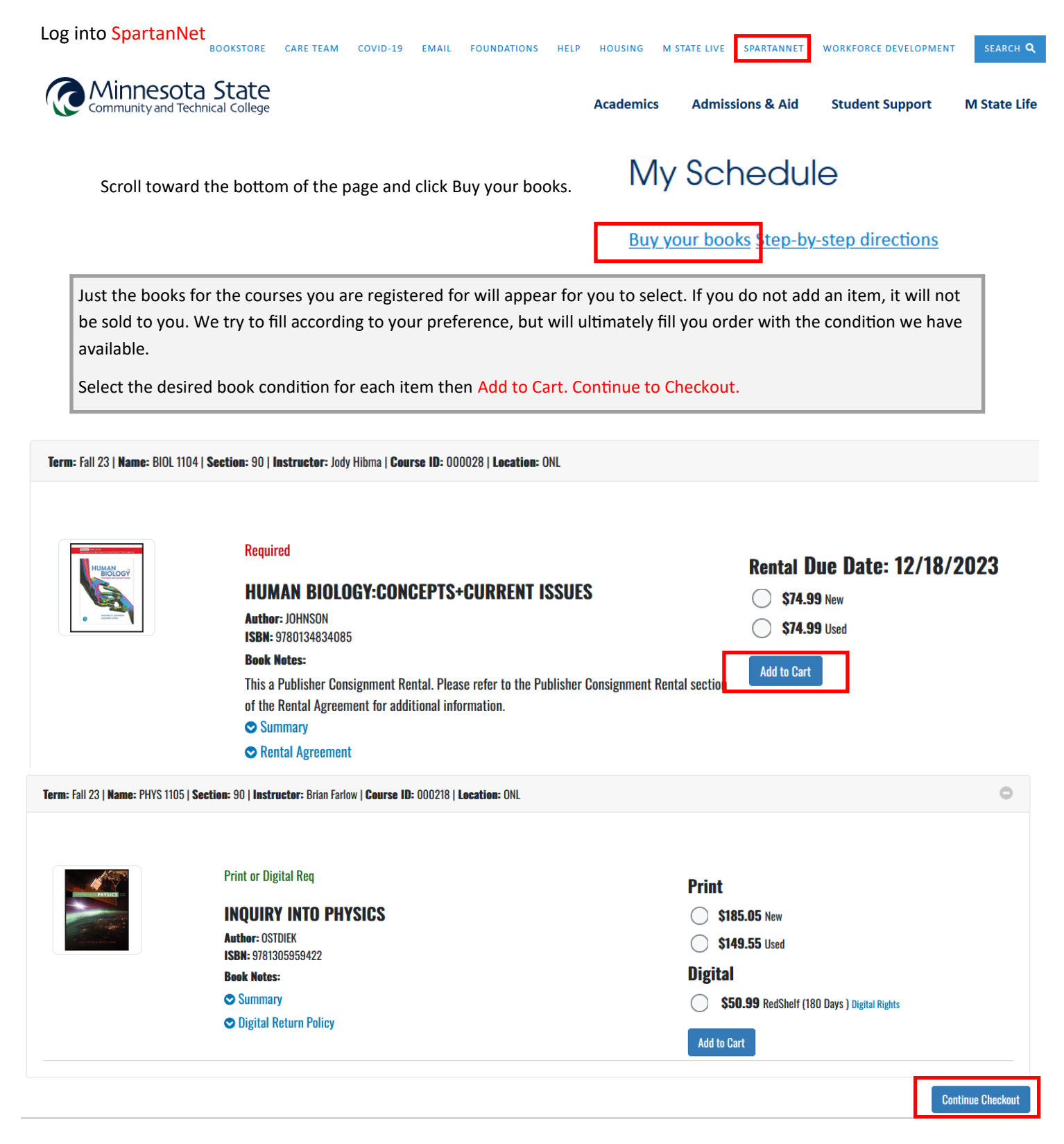

The next screen will show an order summary. Click on **Checkout.**

A series of pop-ups will appear, answer the questions and click **Continue.**

The screen changes to show your order summary with chosen preferences. Click **Payment Options**.

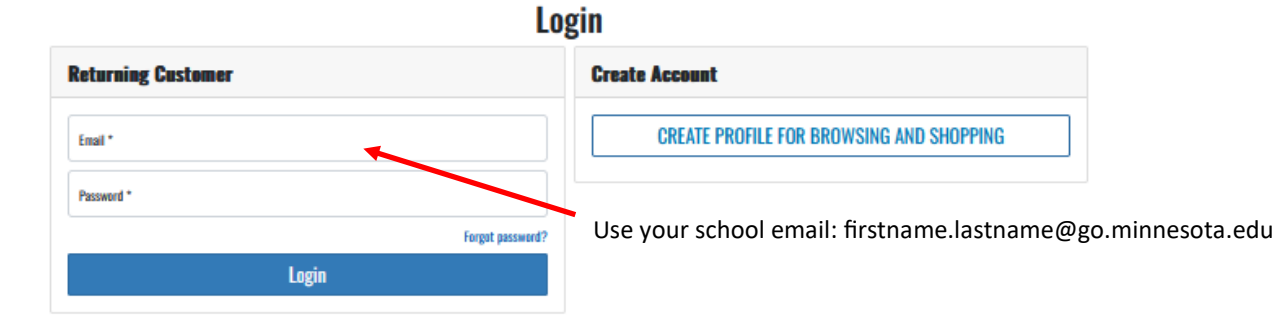

If this is your first time ordering textbooks your login is: Your school email: firstname.lastname@go.minnesota.edu Password: 8-digit student ID number

## **Checkout**

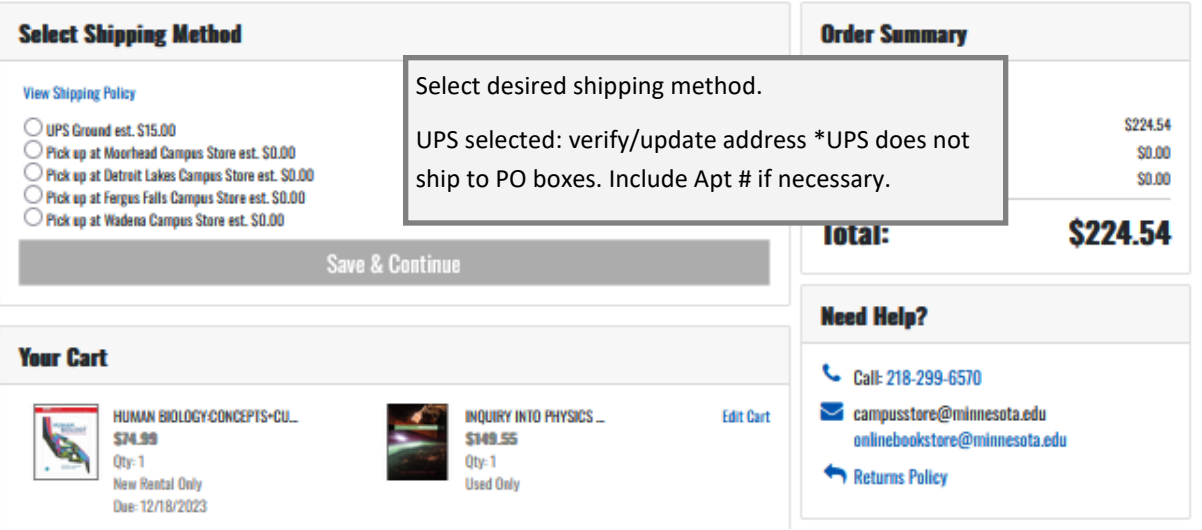

## **Checkout**

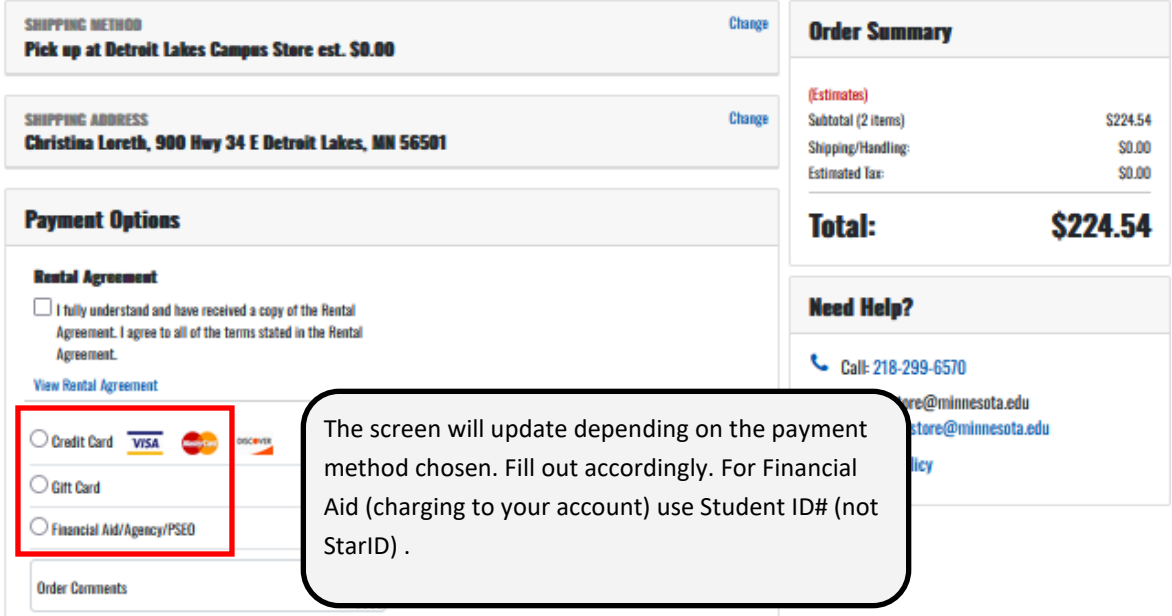

A successfully submitted order will show "Thank You For Your Order!" and your order number. After your order has been placed you will receive an **Order Confirmation** email from the bookstore acknowledging

Updated 11/29/2023 2 receipt of your order. Shipping selected: you will received an "Order has shipped" email with UPS tracking information. Pick up in store: we will send a text message when the order is ready for pick up .